## **Skyward**

## Returning Student Information Verification Directions and Info

To better serve HCS students and parents, much of the information that students and parents/guardians have to complete at the beginning of each year is now available to complete in *Skyward Family Access*. This information needs to be completed as soon as possible.

\*To access Skyward, go to [www.hck12.net](http://www.hck12.net/) and click on the Skyward icon at the bottom of the page.

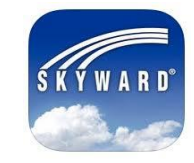

 $\mathsf C$ 

 $\mathbb S$ 

 $\mathbf 1$ 

 $\mathsf S$ 

Parents/guardians will need to contact their school office staff to obtain their login name and password. If HCS has your email on file, you can click the "Forgot Password" link any time you forget your password and need to have it reset.

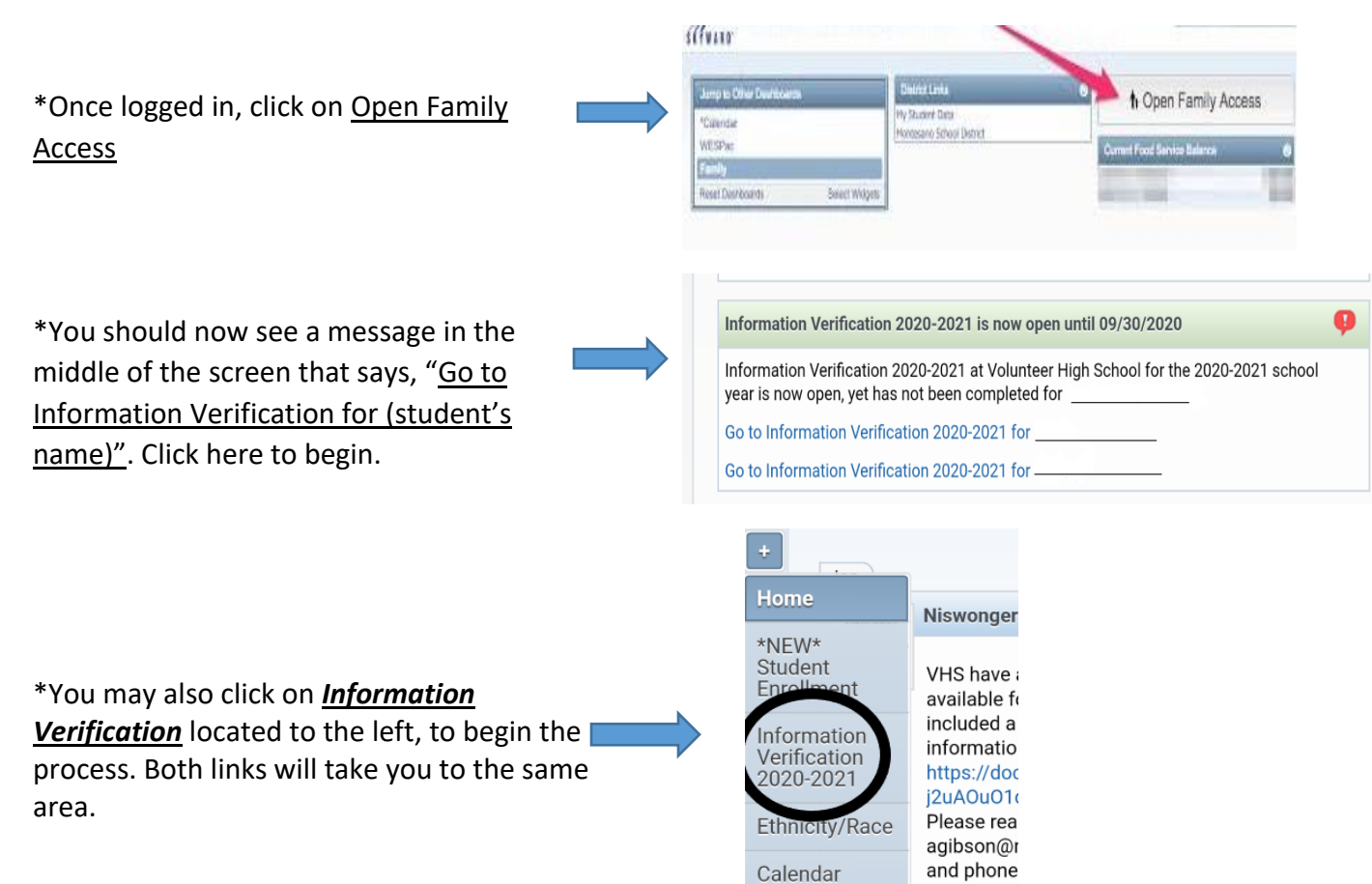

\*Please complete all steps listed on the right.

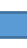

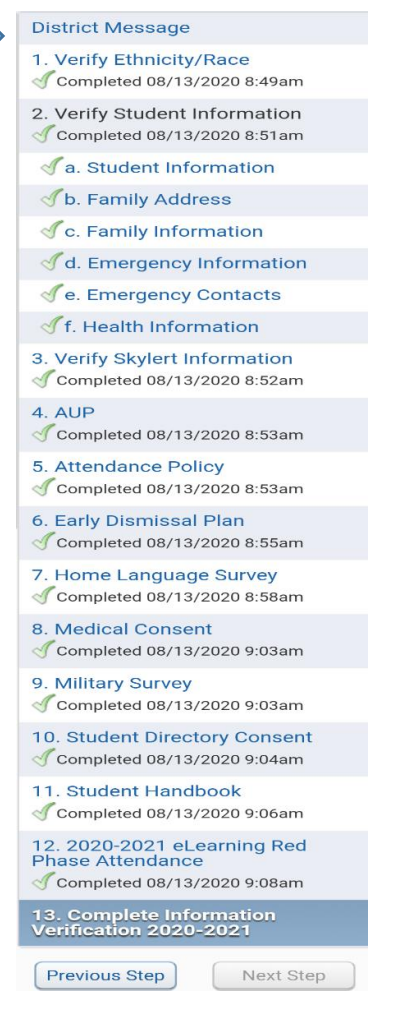

After you complete each one, be sure to click the "Complete Step and move to Step link at the bottom. You will see a green check mark next to each completed area. The last step will review each step's progress.

You will complete the following information:

- Verify student information: **Add phone numbers and parent email**
- Address: **Change if not correct**
- Family: **Change if not correct**
- Emergency contacts: **These will be the only people allowed to pick up your student**
- AUP: **This section will allow your student to use the Google suite for education** (Google classroom)
- Directory Consent: **If you select NO, your student will not be in the yearbook or appear on any social media page.**

**\*Remember to select the COMPLETE button at the bottom of each page as you finish.** 

**\*When you have completed all of the steps, please SUBMIT your verification before exiting.**